- 1) Lancer l'éditeur **IDLE** et créer un nouveau fichier puis l'enregistrer dans votre dossier de travail sous le nom "**Test2VotreNom**"
- 2) Ecrire le code qui permet d'afficher le résultat suivant

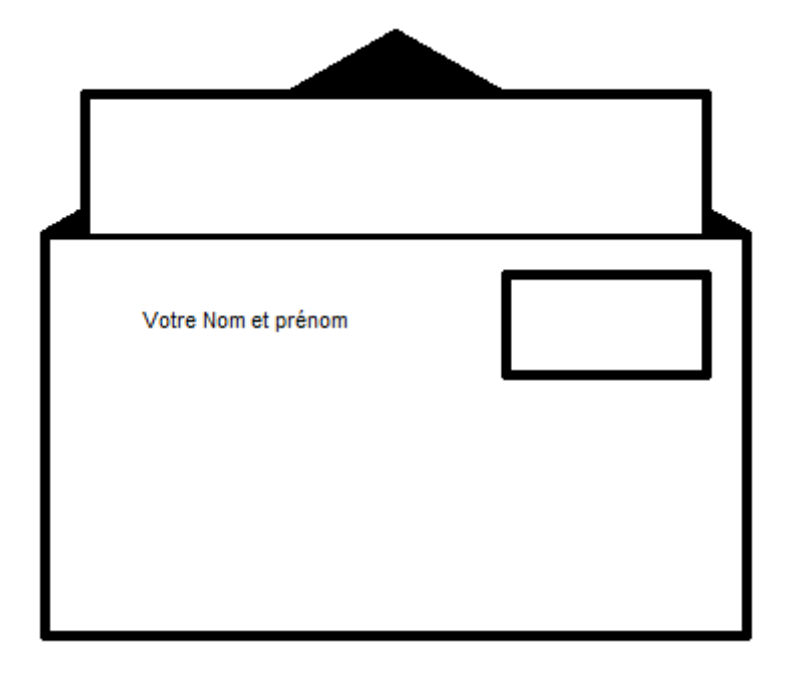

------------------------------------------------------------------------------------------------------------------------------- **Ministère de l'éducation \*\*\*\*\* Test d'évaluation Niveau : 1er Matière : Informatique**

1) Lancer l'éditeur **IDLE** et créer un nouveau fichier puis l'enregistrer dans votre dossier de travail sous le nom "**Test2VotreNom**"

**Durée : 50 min**

2) Ecrire le code qui permet d'afficher le résultat suivant

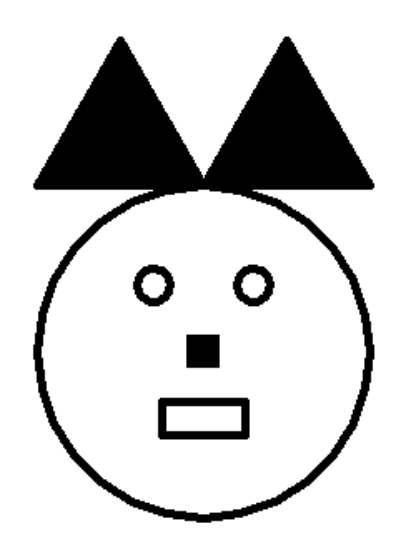

**Lycée Mahmoud Messaadi Fahs**